# **2024 499-A Annual Training**

Getting Started February 12, 2024

**Universal Service** Administrative Co.

## **DISCLAIMER**

To accommodate all attendees, real-time closed captions will be present during this presentation. We apologize in advance for any transcription errors or distractions. Thank you for your support.

# **Housekeeping**

- The audience will remain on mute.
- Enter questions at any time using the "**Questions**" box.
- If your audio or slides freeze, restart the webinar.
- A copy of the slide deck is in the "**Handouts**" section of webinar panel.
- This webinar is being recorded and a copy of the presentation will be on our website under Service Providers and "**Webinars**".

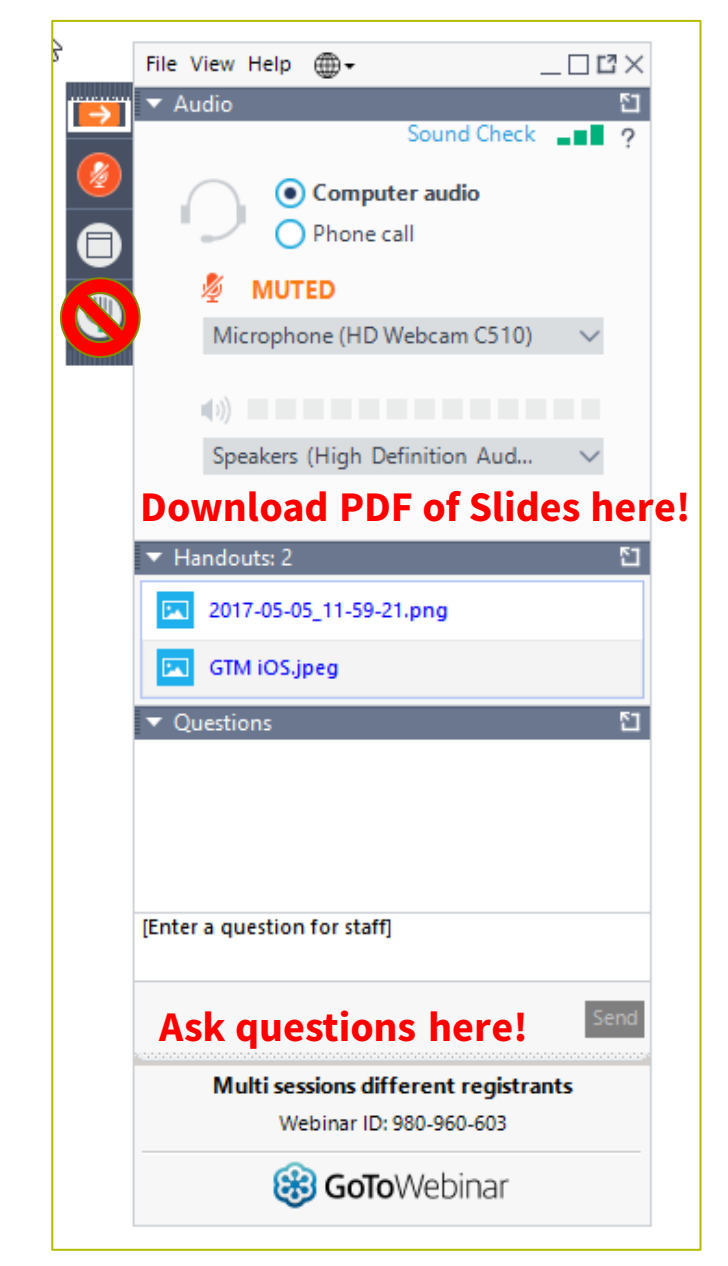

## **Meet the Presenter**

#### **Amy Kavelman**

Senior Telecom Industry Analyst | Contributor Operations

Ms Kavelman is a member of the 499 team that analyzes revenue reported on the FCC Form 499-A. Amy also develops and delivers most of the 499 training. She has worked at USAC for 13 years. Raised in central Illinois, she moved to the Washington DC area in 1997.

Email: **[Amy.Kavelman@usac.org](mailto:amy.kavelman@usac.org)** 

#### **Webinar Overview**

In this webinar, designed for all E-File users, we will review common topics associated with filing the annual form.

The annual filing is a required filing for all 499 Filer IDs.

The deadline to file is April 1, 2024.

# **Agenda**

- Gather Information
- General Information
- Accessing E-File
- Create New Form
- Certification Process
- Questions

## **Quick Topic Guide**

- Block 3 vs Block 4 ……. [Slide 16](#page-15-0)
- International & interstate allocation methods ........ [Slides 21 –](#page-20-0) 27
- E-File Login ....... **Slide 30**
- Start new form ....... [Slide 35](#page-34-0)
- Data Entry Main Screen ....... [Slide 37](#page-36-0)
- Registration data entry ....... [Slide 39,40](#page-38-0)
- Revenue Reporting Sections ....... [Slide 42](#page-41-0)
- Revenue data entry ....... Slide [43,44](#page-42-0)
- Suppress revenue questions ....... [Slide 46](#page-45-0)
- Data entry navigation ....... [Slide 48](#page-47-0)
- Officer Certification ....... [Slide 51](#page-50-0)
- After submitting ....... [Slide 53](#page-52-0)
- More training info ....... [Slides 56,57](#page-55-0)

# **Purpose of the FCC Form 499-A**

## **Purpose of the Annual Form**

A company reports their actual historical revenues on the FCC Form 499-A. *The 2024 FCC Form 499-A reports actual revenues from calendar year 2023.*

USAC uses the revenue numbers on the 2024 FCC Form 499-A and compares them to the projected revenue from the quarterly FCC Forms 499-Q.

- November 2022 Filing (1Q23 estimate)
- February 2023 Filing (2Q23 estimate)
- May 2023 Filing (3Q23 estimate)
- August 2023 Filing (4Q23 estimate)

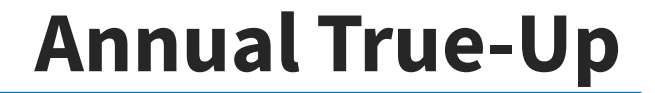

If the company's projected revenues for calendar year 2023, reported on the FCC Forms 499-Q, were **too high**, USAC will calculate your credit.

The company 'contributed' too much over the year.

If the company's projected revenues were **too low**, USAC will calculate a "true-up charge" to make up for the contribution deficit.

The company didn't contribute enough over the year.

These charges/credits will appear on the company's July invoice from USAC.

## **Who Must File**

#### Almost **every** telecommunications service provider must file the FCC Form 499-A.

Who Must File If you have a 499 ID, you must file.

- All VoIP providers, even resellers
- Audio bridging providers
- US Carriers that provide only international service
- Payphone aggregators
- *De minimis* service providers

Who Doesn't File? Very few companies.

- Non-common-carriers that are *de minimis*\*
- Government entities, including companies that provide exclusively to government agencies\*
- System Integrators\*

# **Gather Materials**

## **Information Needed**

#### **All information used should be saved and readily available for USAC if asked for review.**

- Revenue reports for calendar year 2023
	- Detailed sales by product
	- Federal and state universal service fees collected from end users
	- USF funding received (if applicable)
- Traffic studies or CDRs used in calendar year 2023
- Reseller Certificates signed in calendar year 2023

### **Wholesale vs End User Block 3 vs Block 4**

## **FCC Form 499-A Revenue Reporting**

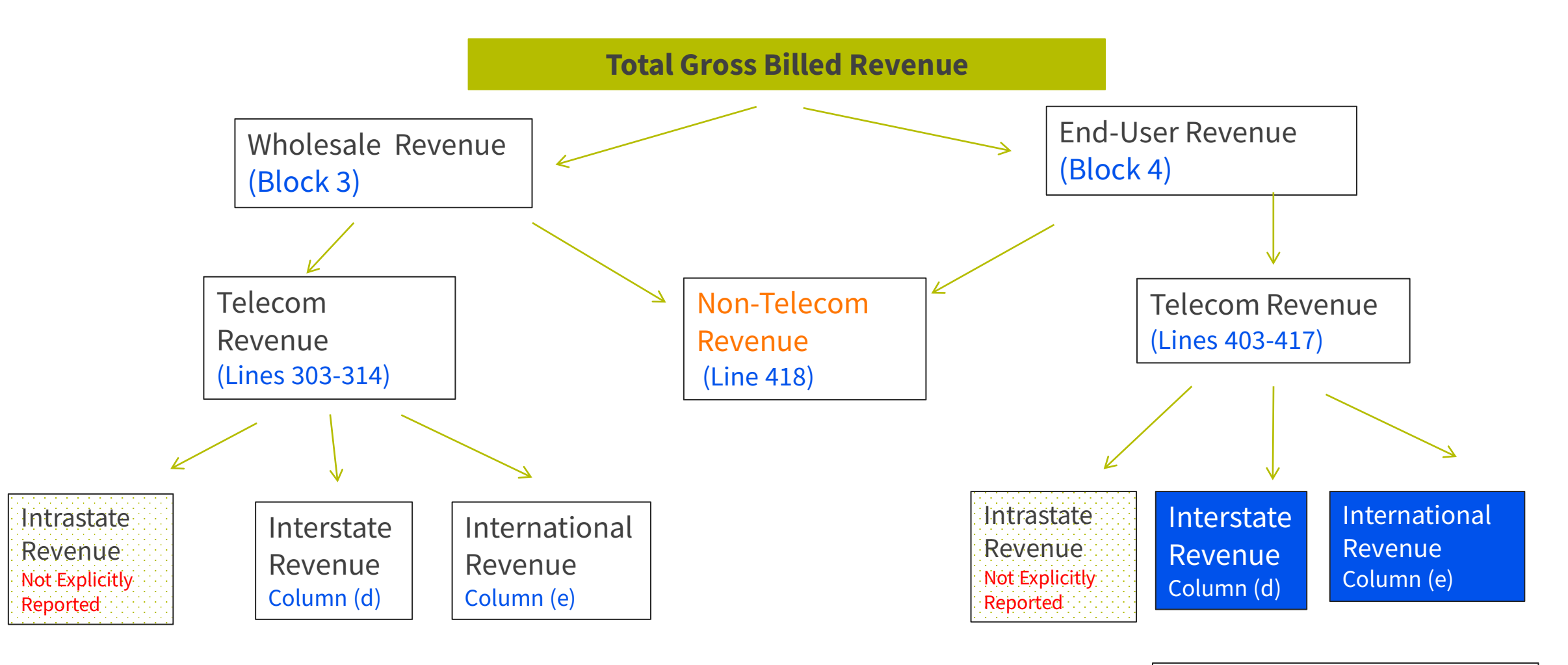

USF Assessable

### **Block 3 vs. Block 4**

#### <span id="page-15-0"></span>**Block 3: Carrier's Carrier Revenue Information**

Revenue from sale of services to contributing service providers.

#### **Block 4: End User and Non-Telecommunications Revenue Information**

Revenue that does not qualify for Block 3 is reported in Block 4.

- End users are the final consumer of the service.
- Reseller revenue with *de minimis* amounts of interstate and international end user revenues. (These companies are not direct contributors).
- All other revenues, non-telecommunications in nature.

#### **Reseller Certification**

#### **Definition of a Reseller**

Any filer reporting revenue in Block 3 of the FCC Form 499-A must demonstrate that the reseller meets both parts of the reseller definition.

- 1. Purchasing service(s) for resale, at least in part, and incorporating the purchased services into its own offerings which are, at least in part, assessable U.S. telecommunications or interconnected VoIP service; and
- 2. Either directly contributing or have a reasonable expectation that another entity in the downstream chain of resellers directly contributes to the federal universal service support mechanisms on the assessable portion of revenue from offerings that incorporate the purchased services.

Last year, the instructions were clarified that the reseller's 499 Filer ID must be active.

**Resellers attest to this definition by signing a Reseller Certificate. Certificates must be submitted annually. It is the responsibility of the wholesale carrier to request and collect these certificates.**

### **Certificate Template**

USAC | Service Providers | Resources | Forms & Instructions | USAC-Designed Forms and Templates

#### **Resources**

Forms  $\wedge$ 

 $\hat{m}$  Forms & Instructions

**Prior Year Forms** 

**USAC-Designed Forms and Templates** 

**Upcoming Dates** 

Announcements

**Quick Links** 

**Glossary of Terms** 

**Appeals and Audits** 

**Multi-Factor Authentication** 

#### USAC-Designed Forms and Templates

Paper forms and templates designed to help gather information that is not found on an FCC Form. Follow instructions on each form for submission requirements.

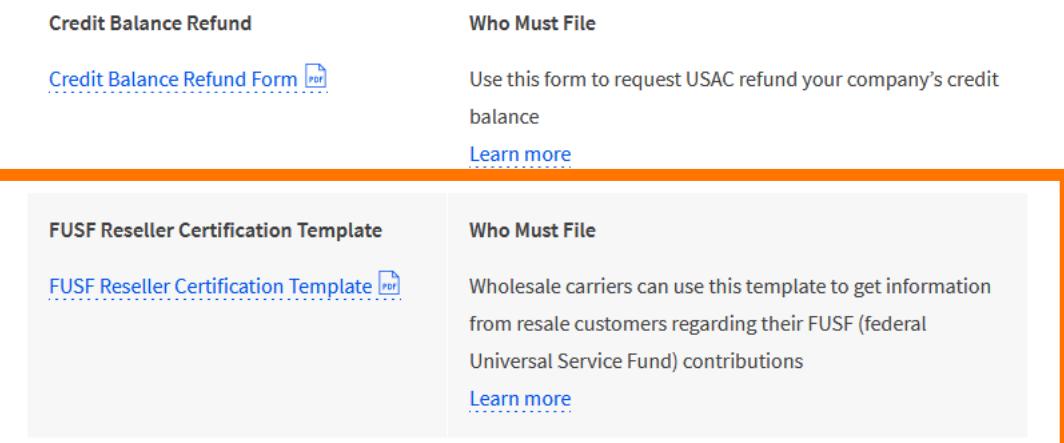

Certificates developed by the filer are acceptable as long as they meet the requirements outlined in the FCC Form 499-A instructions, pages 39 & 40.

## **Certificate Exemptions**

The following categories of revenues reported in Block 3 do not require a reseller certificate.

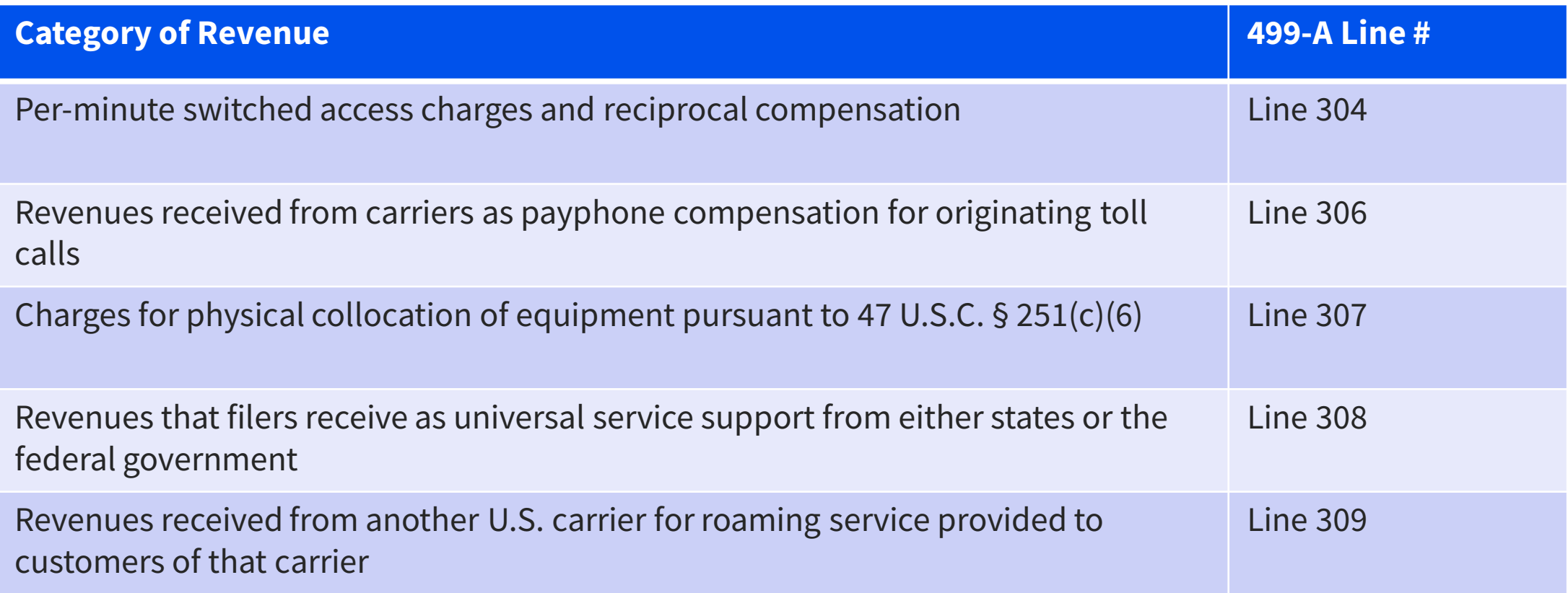

# Questions?

# <span id="page-20-0"></span>**Reporting Revenues Interstate and International**

## **FCC Form 499-A Revenue Reporting**

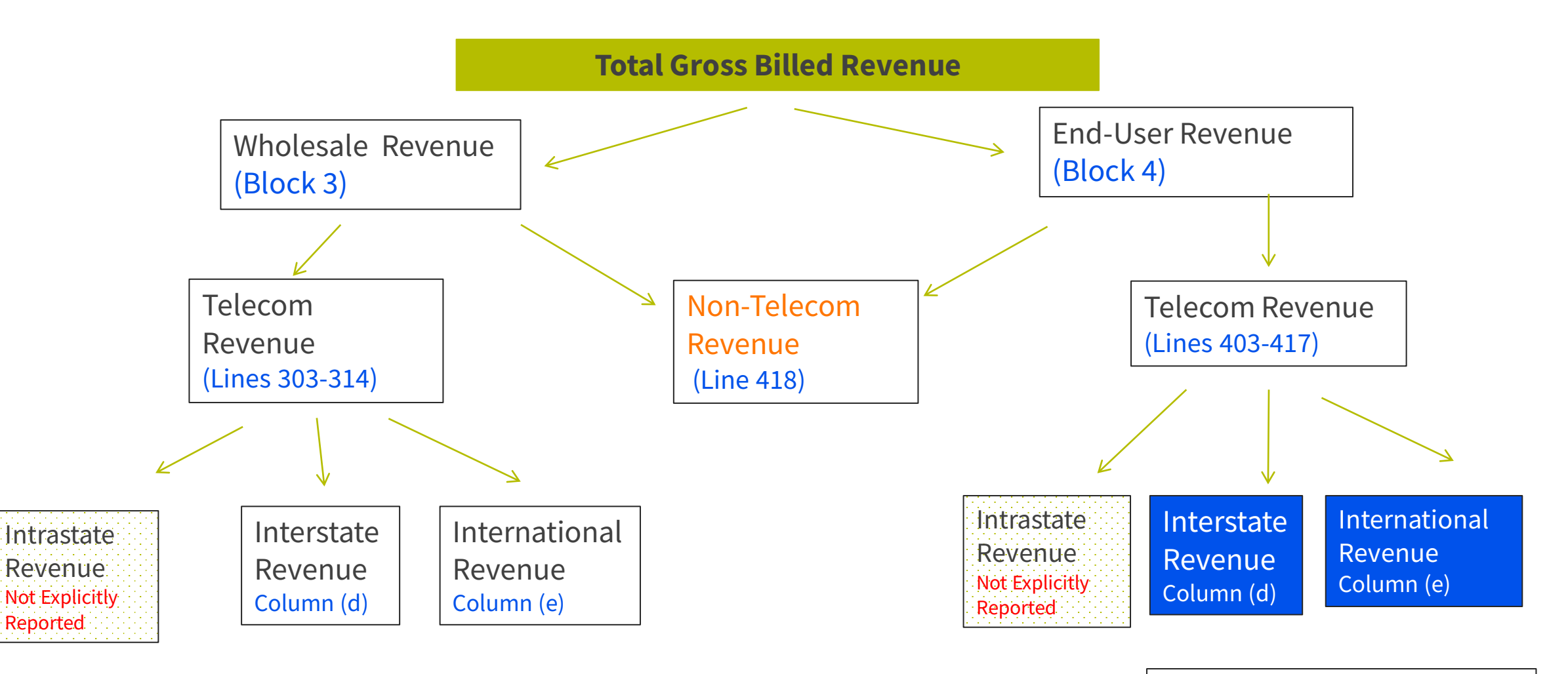

USF Assessable

# **Reporting Revenues by Jurisdiction**

All revenue is entered using the same methodology. Enter the total revenue in the far-left hand box, and then break out the interstate and the international. The percentages will be calculated after entering the revenue.

Jurisdiction is based upon traffic; the originating and terminating points of the final product.

Revenues from services offered under interstate tariffs should be identified as interstate revenues. (i.e. SLC & LNP)

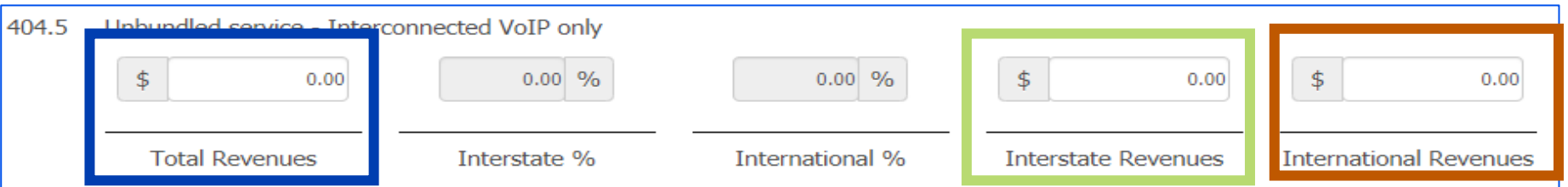

**Total Revenue** [Column (a)] = Intrastate Revenue + Column (d) + Column (e) Enter**interstate** revenue in Column (d) Enter **international** revenue in Column (e)

### **Methods Used to Determine Jurisdiction**

#### **1. Call detailrecords (CDRs)**

This is truly the most accurate. If you can get these records and analyze, you should do so.

#### **2. Traffic studies**

By nature, less accurate. We'll discuss the requirements on the next slide.

#### **3. Safe Harbor percentages outlined by the FCC**

#### Interconnected and Non-Interconnected VoIP Safe Harbor

Interstate revenues associated with Lines 303.2, 311, 404.4, 404.5, 414.2 and 418.4.

• 64.9% of interconnected VoIP and non-interconnected VoIP telecommunications revenue

#### Wireless Safe Harbor

Interstate revenues associated with Lines 309, 409 and 410.

- 37.1% of cellular and broadband PCS telecommunications revenues
- 12.0% of paging revenues
- 1.0% of analog SMR dispatch revenues

## **Traffic Studies**

- Filers may use traffic studies to determine the amount to attribute to interstate, and international revenue.
- Traffic studies must meet the following requirements (page 43 on instructions):
	- Traffic studies must be designed to produce a margin of error of no more than one percent with a confidence level of 95%
	- If a non-random sample is used (one example of this is a stratified sample) the traffic study should be described and an explanation provided as to why the non-random technique doesn't result in a biased sample
	- Traffic studies should include at least an explanation of the sampling and estimation methods used and an explanation of why it results in an unbiased result
- Email your 2023 traffic studies that support your revenues reported on the 2024 FCC Form 499-A to the address **Form499@usac.org** at the same time you submit your Form 499-A.

## **Use of Safe Harbors**

- Safe harbor percentages **can not be** applied to universal service pass-through charges, fixed local, or itemized toll charges. All filers must report the actual amount of interstate and international revenues for these services.
- All affiliated wireless telecommunications providers, interconnected and non-interconnected VoIP providers must make a single (same) election for each type of safe harbor.
- Filers should use the same methodology (e.g. traffic study or safe harbor) to report interstate and international jurisdictions on the FCC Form 499-A as used on the FCC Form 499-Qs to forecast revenue in each quarter of the applicable calendar year.

## **Data Entry Using Safe Harbor Percentage**

To enter revenues using the safe harbor percentage, enter the total service revenue in the 'Total Revenues' box.

The system does not allow you to enter a % in the 'Interstate %' box.

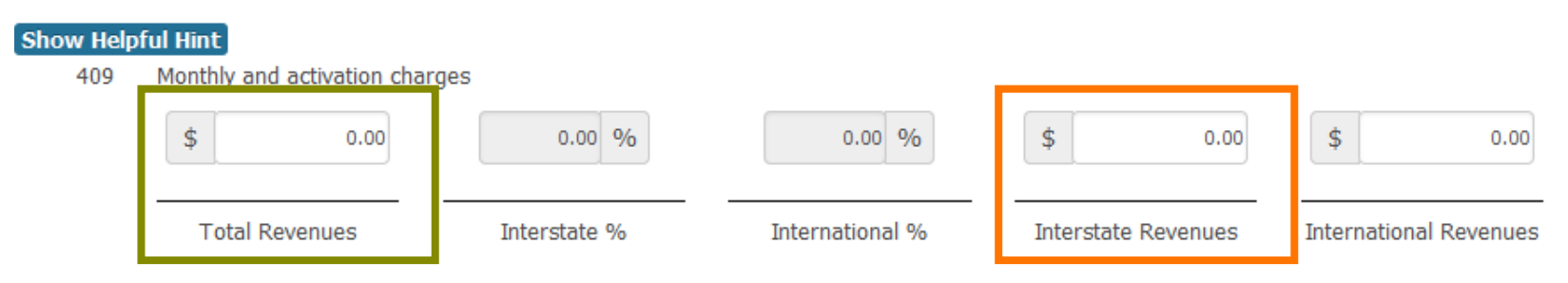

On your calculator, take the amount of total revenue you entered and multiply by .371 (Cellular Safe Harbor %) and enter the resulting answer in the 'Interstate Revenues' box.

You'll then see the 'Interstate %' box auto populate with the 37.1%.

# Questions?

# **Data Entry in E-File**

# **Logging in to E-File**

#### <span id="page-29-0"></span>USAC's main website: *usac.org*

#### Click blue "Sign In" button at the top right side of the screen

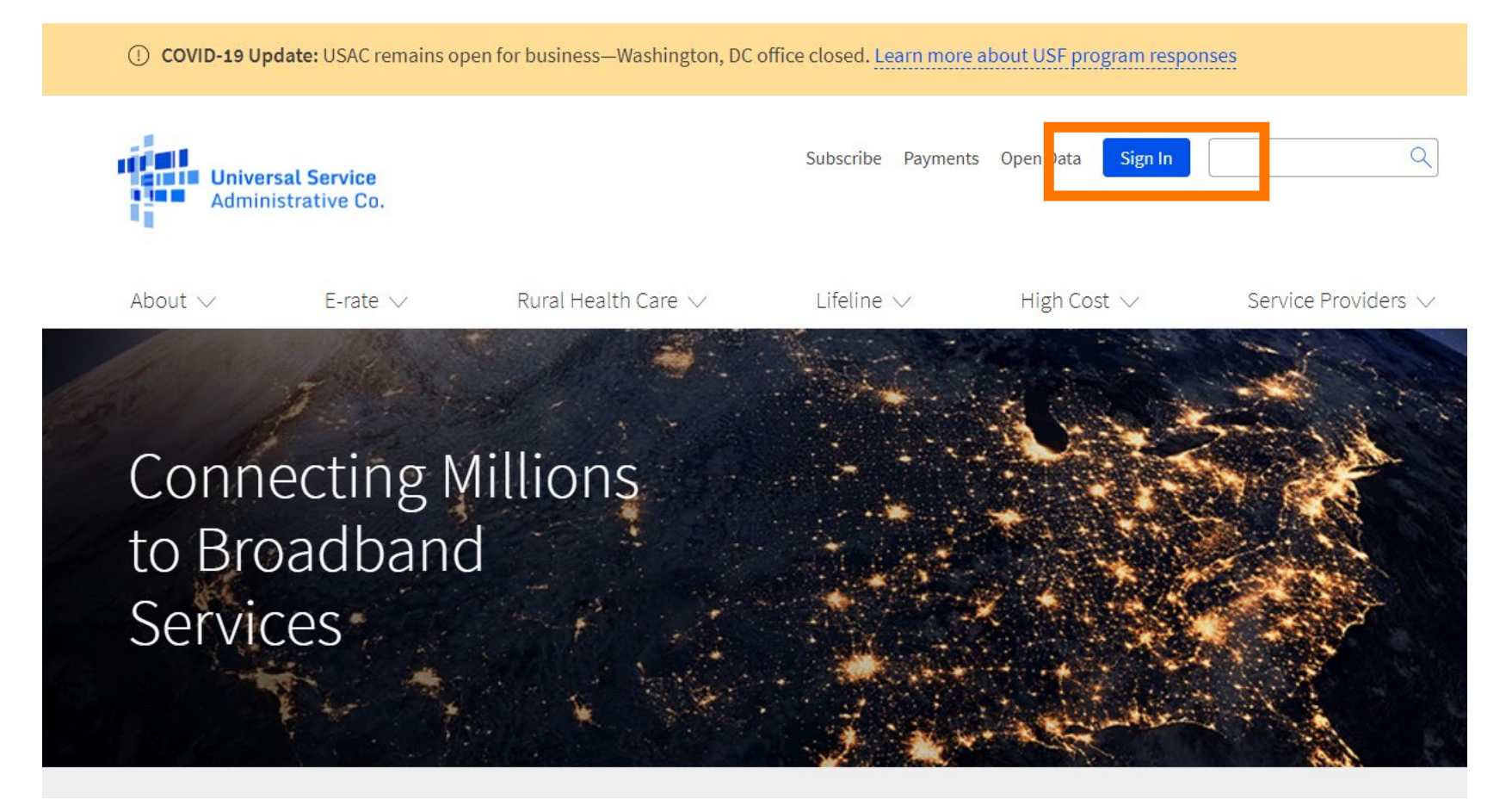

### **Systems Notification Screen**

EPC users and BEAR Form filers: If this is your first time logging in to One Portal, please read this information<br>carefully.

USAC has added multifactor authentication (MFA) to increase the security of our Universal Service Fund (USF) IT applications. The first time you sign into an application, the system will prompt you to set up MFA for your account. To do this:

- 1. Click the blue **Continue** button below
- 2. Click the Forgot Password link.
- 3. Enter your Username (your email address) and click Reset via Email.
- 4. When you receive the email, click the link to create a password. Your password must be at least eight characters long and include one lowercase letter, one uppercase letter, one number, and one special character.
- 5. Accept the system's terms of use and click Sign In.
- 6. On the next page, confirm the email associated with your account and click Send Email
- 7. Check your email for a verification code.
- 8. Enter the code and click Verify.

After logging in, you will see USAC's new single portal application dashboard if you have access to more than one application. On this page you can access all of the USF applications associated with your log in. This means users no longer have to sign into multiple applications to interact with different USF programs.

From the dashboard, you can visit the "Settings" page to add a cell phone number to your account. This will allow you to receive verification codes via either email or text message when you log in in the future.

To learn more about USAC's MFA and to find a list of all USF IT applications included in the single portal, visit USAC's website. If you cannot access the email associated with your account and need to set up a new log in, please contact your organization's USF administrator. If you need to reset your password, click the "forgot password" link. More detailed instructions are available in this video

Continue

USAC online systems notification box is the first thing you will see

This announcement discusses the multifactor authentication process.

In most cases, you will need to scroll down to see the "Continue" button.

## **E-File Log In Screen**

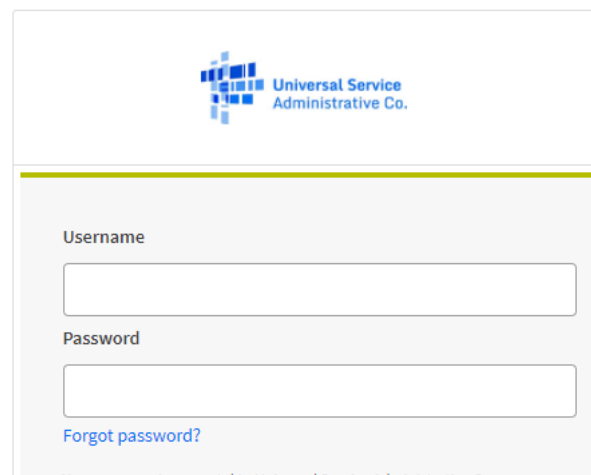

You are accessing a portal to Universal Service Administrative Company (USAC) systems used to administer participation in the federal Universal Service programs in compliance with 47 C.F.R. Part 54. Access to the systems is provided solely to USAC-authorized users for USAC-authorized business purposes. By logging in, you represent that you are an authorized user. Use of this system indicates acceptance of the terms and conditions governing the USAC systems. USAC monitors user access and content for compliance with applicable laws and policies. Use of the system may be recorded, read, searched, copied and/or captured and is also subject to audit. Unauthorized use or misuse of this system is strictly prohibited and subject to disciplinary and/or legal action.

#### Click the box to accept

By signing in, I accept the terms and conditions of the USAC system.

Sign In

Don't have an account? Create an account

- Enter username and password.
- If you haven't logged in since last year, your password have expired. Click 'Forgot password?' to reset it.
- Review and accept terms and conditions. Click on the box to accept. Click 'Sign In' button at bottom of the paragraph.
- Multifactor authentication will begin.

### **How to Create a Form**

### **Start a New Form Online**

# Currently, the 2024 FCC Form 499-A is NOT online in E-File. It will be available on March 1, 2024.

- **Remember!** All FCC Form 499s must be submitted online.
- USAC's online system, E-File, will display data entry screens, guiding the user through reporting the revenue on the form.
- Only users with E-File access to the 499 Filer ID can complete the form.

#### **Navigate to the 499 Screens**

<span id="page-34-0"></span>Once logged in to E-File, the new service provider portal will appear. Only systems in which you have authorization to access will appear.

In this example, the user can only access the 498 ID and the 499 Filer ID.

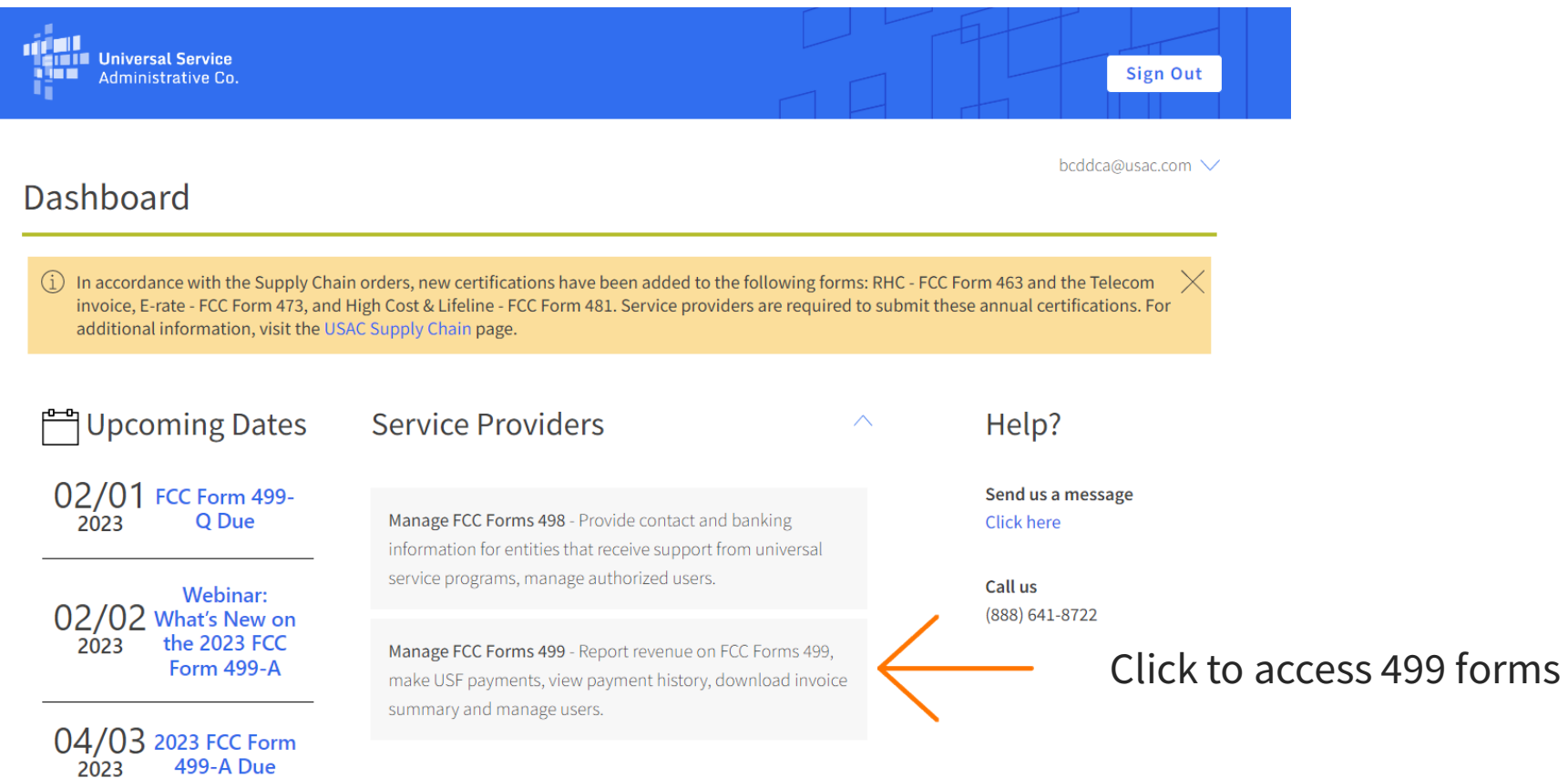

### **Start the Annual Form**

To start the FCC Form 499-A, select 'Start Form' from the row containing the FCC Form 499-A.

NOTE: for purposes of this training, this screen shot is from our test system. The form is not available in E-File yet.

**The 2024 form will become available in E-File on March 1**.

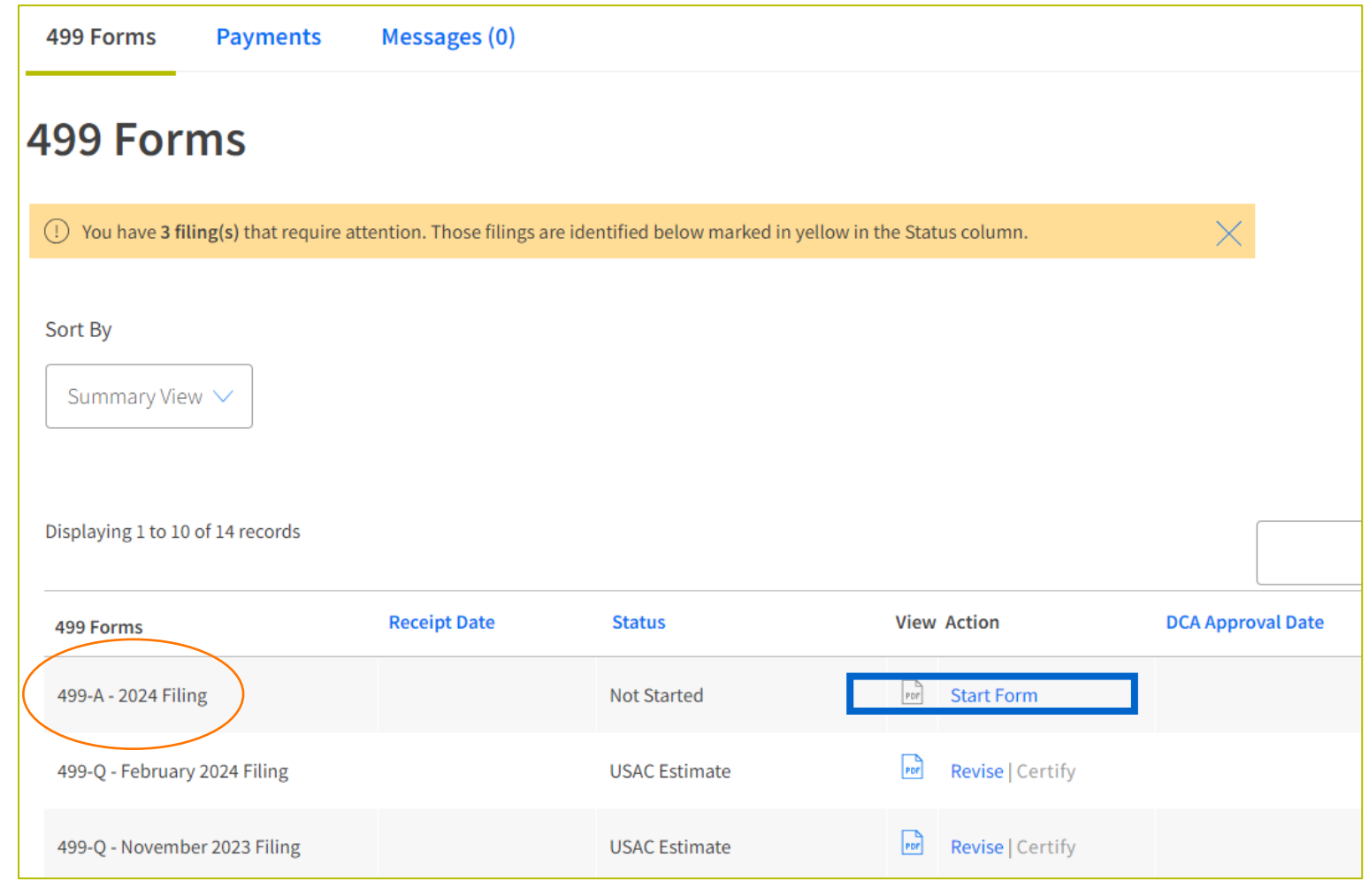

### **Annual Form - Main Page**

#### <span id="page-36-0"></span>Main page for completing of the FCC Form 499-A in E-File. There are two areas of the annual form that require attention.

**Registration Information**

**Revenue Reporting**

#### U II

#### **E-FILE**

**Company Name: USAC Test Amy** Filer ID: 889993

2024 FCC Form 499-A (Reporting calendar 2023 revenues)

#### MAIN PAGE: 2024 FCC FORM 499-A (REPORTING ACTUAL REVENUES FROM CALENDAR YEAR 2023)

Thank you for choosing to electronically file your FCC Form 499-A. Use this E-File system to update your registration information and to report your actual revenues from calendar year 2023. As you enter your data, be sure that you understand the requirements as indicated in the 2024 FCC Form 499-A Instructions..

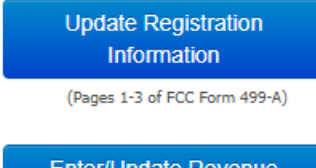

Review and update your registration information, including your company contact names and addresses, carrier type and activities, and jursidiction. The E-File system has prepopulated this information from your prior FCC Form 499 submissions.

Enter/Update Revenue **Information** 

Enter or update your revenue information for calendar year 2023. If you are submitting a revision, the E-File system has pre-populated revenue information from your last filing.

(Pages 4-8 of FCC Form 499-A)

#### **Submitting the Form**

Throughout the data entry process, the E-File system will conduct validations of your data and will advise you of any issues it detects. The "Review and Certify My Filing to USAC" button will be enabled only when any identified issues have been resolved.

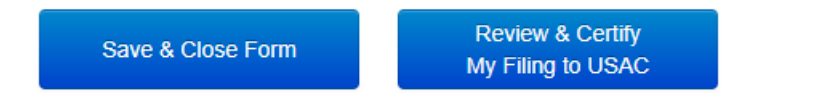

# **Registration Information Summary**

Information reported in registration section

Company identification

Telecommunications services offered

Holding company/affiliates

Customer contact information

Form preparer contact information

USAC billing contact information

List of company officers

States where services are sold

**Please review this information is correct when submitting the FCC Form 499-A. While the information is pre-populated from last year's form, take a moment to review for accuracy.** Service providers can update this information at any time during the year by submitting a revision.

## **Registration Information Summary**

<span id="page-38-0"></span>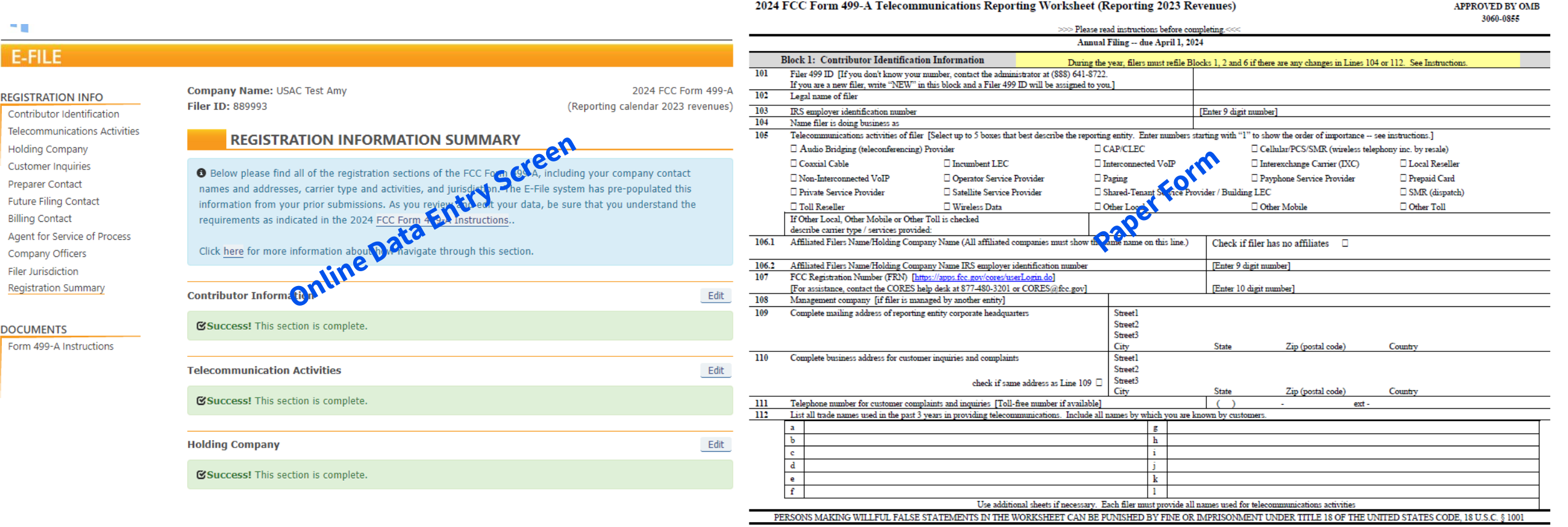

## **Registration Information Data Entry**

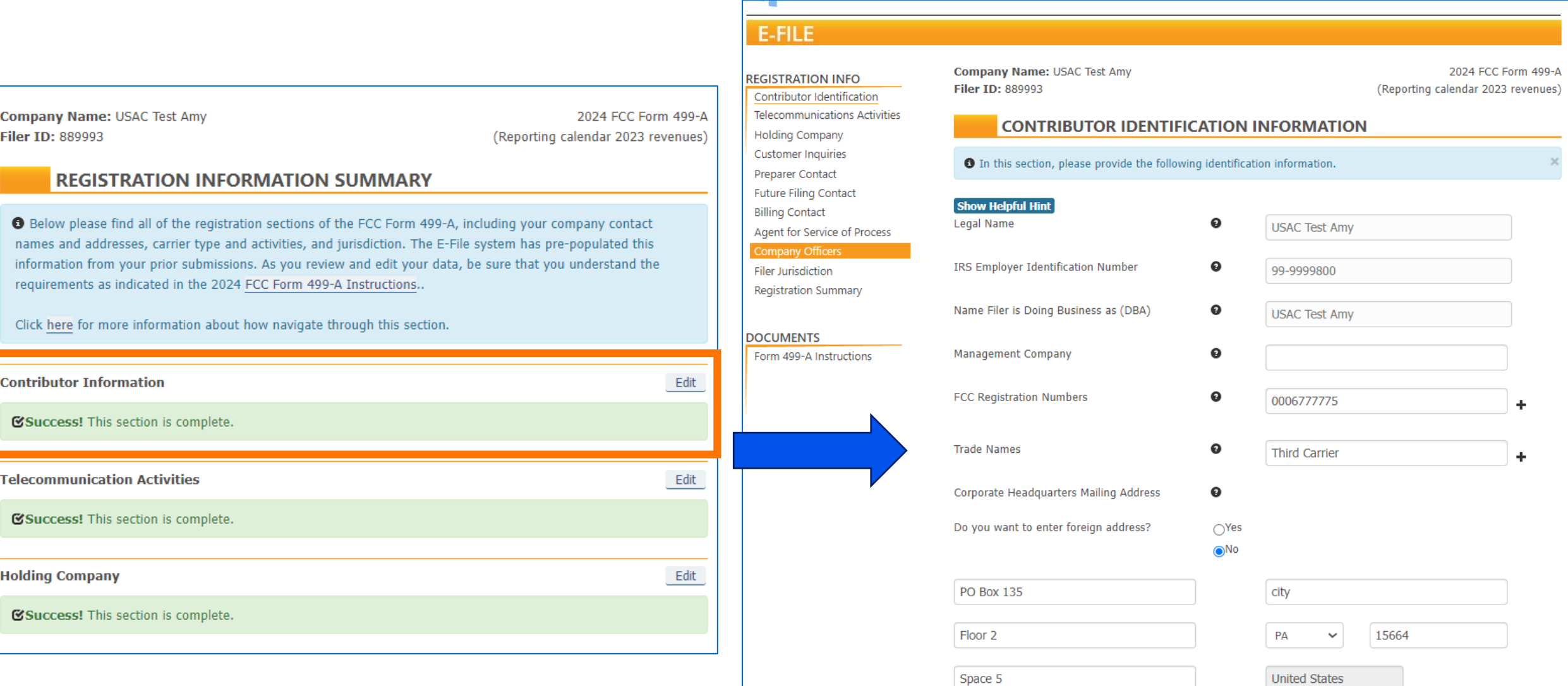

# **Entering Revenue Information**

## **Revenue Reporting Sections**

<span id="page-41-0"></span>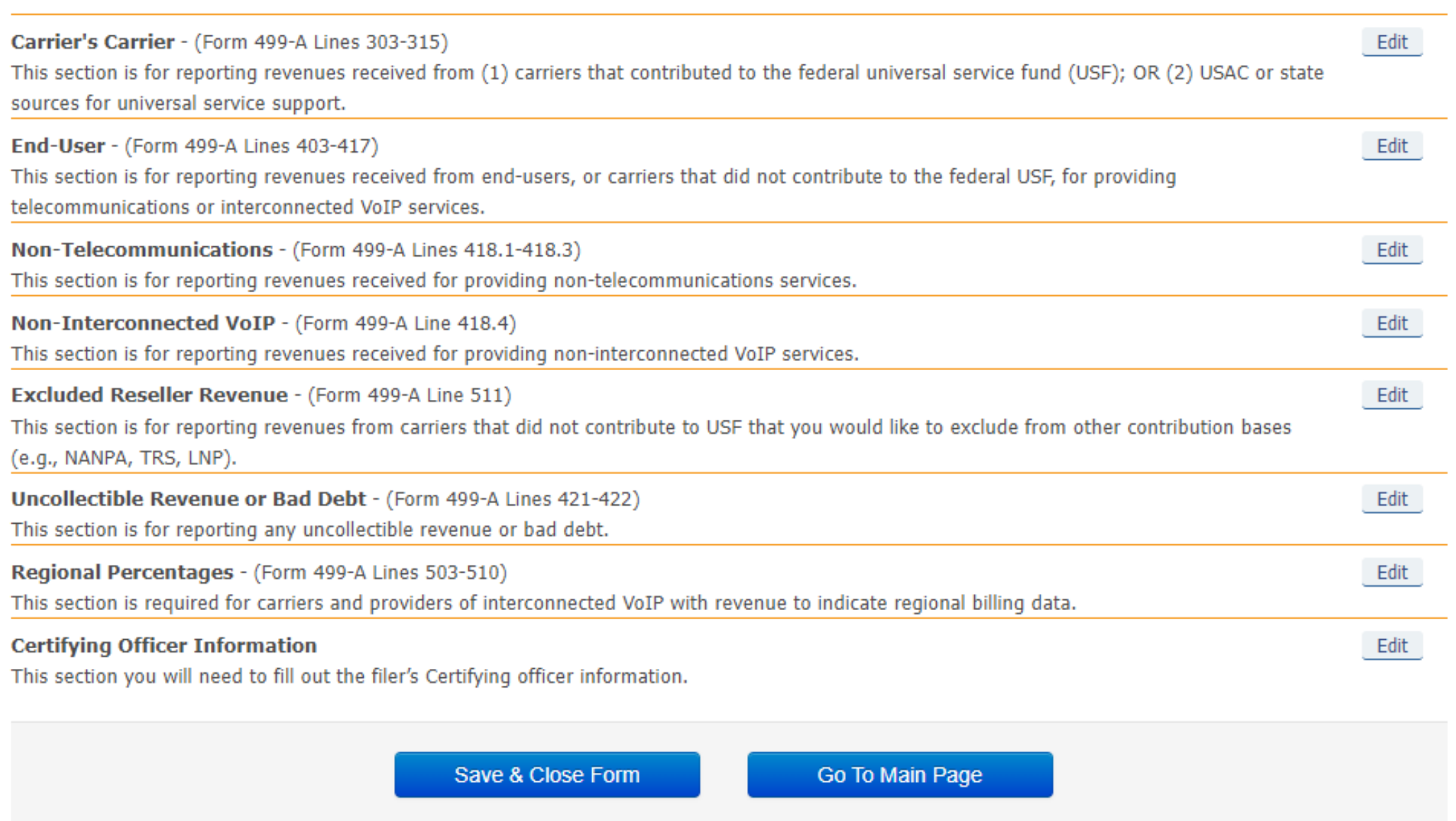

<span id="page-42-0"></span>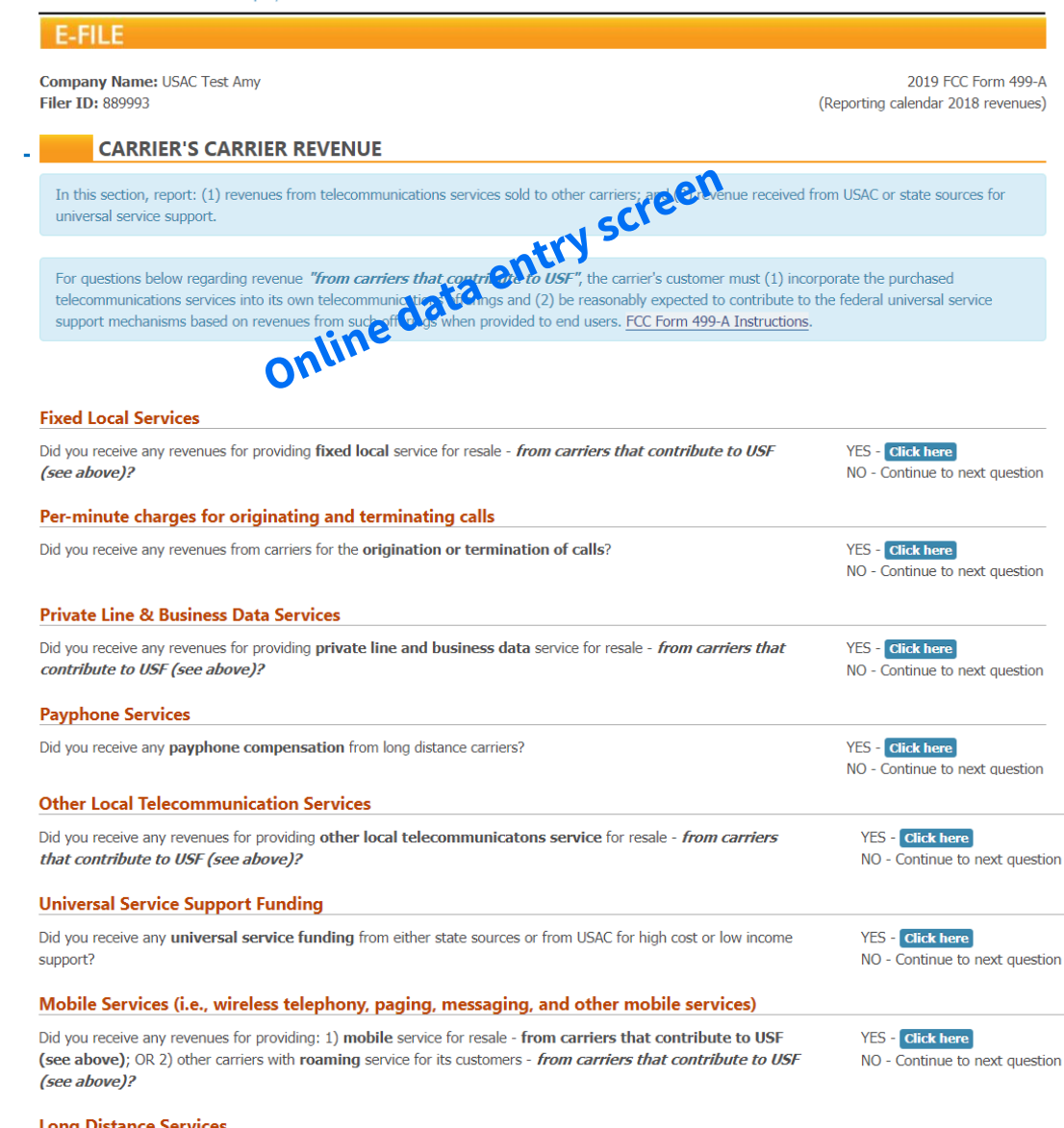

#### **Long Distance Services**

Did you receive any revenues for providing any long distance services (i.e., operator assisted calls, ordinary long distance, private line, satellite, other long distance) for resale - from carriers that contribute to USF (see above)?

**YES - Click here** NO - Continue to next question

Save & Return to Summary Save & Continue

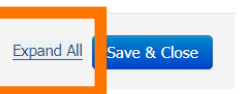

**Revenue Data Entry**

Available for Public Use

Placed side by side, you'll see that the online data entry screen does not look like the paper form.

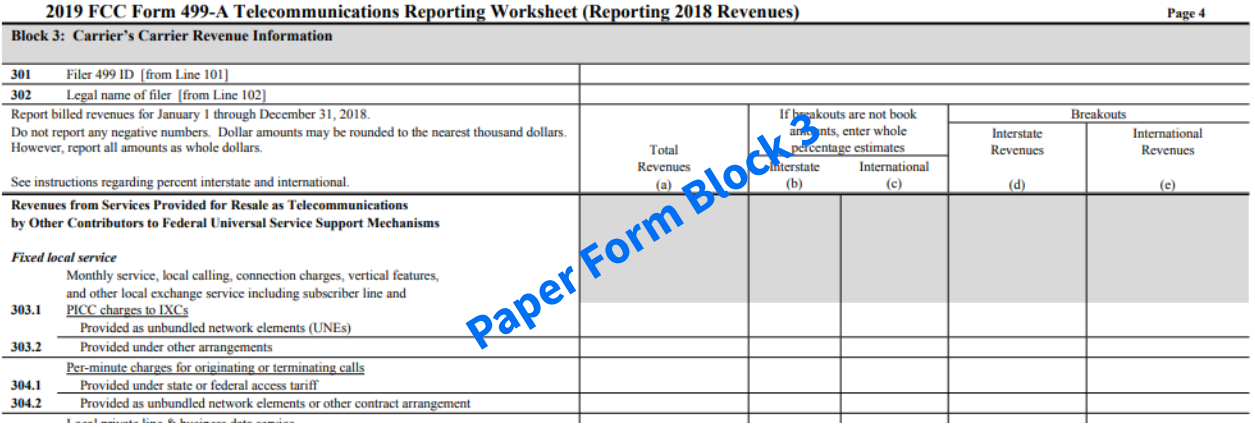

Upon opening a revenue section, the data entry boxes will not appear.

Click the 'Expand All' selection at the bottom of the screen in order for all data entry fields to be displayed.

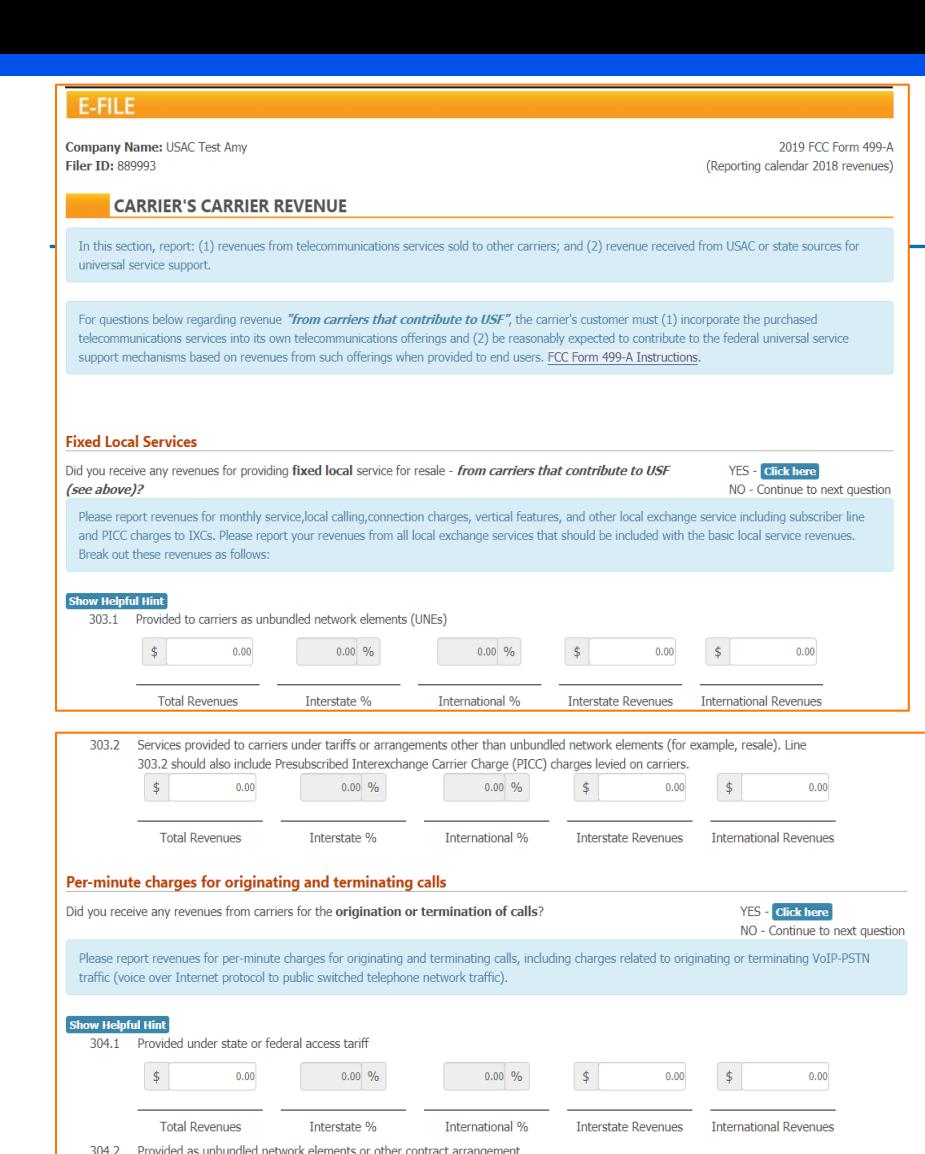

 $0.00\%$ 

Did you receive any revenues for providing **private line and business data** service for resale - *from carriers that* 

Please report revenues from all private line and business data services. Break out those revenues as follows:

 $0.00\%$ 

305.1 Telecommunications - Provided to other contributors for resale as telecommunications

Interstate %

 $0.00$ 

 $0.00$ 

**Total Revenues** 

**Private Line & Business Data Services** 

contribute to USF (see above)?

**Show Helpful Hin** 

 $0.00\%$ 

 $0.00 - 96$ 

**International %** 

 $0.00$ 

 $0.00$ 

**Interstate Revenues** 

 $0.00$ 

 $0.00$ 

**International Revenues** 

YES - Click here NO - Continue to next question

#### **Revenue Data Entry**

Available for Public Use

After clicking the 'Expand All', every section is expanded and the corresponding line numbers that reference the paper form are displayed.

There's a lot of lines, so use the scroll bar on the right-hand side of the screen to scroll through all of the data entry questions.

# **Suppress Data Entry Questions**

## **Suppress Annual Form Data Entry Questions**

<span id="page-45-0"></span>Users have the option to 'turn off' the guided questions in the annual data entry program, lea just the revenue line numbers for data entry.

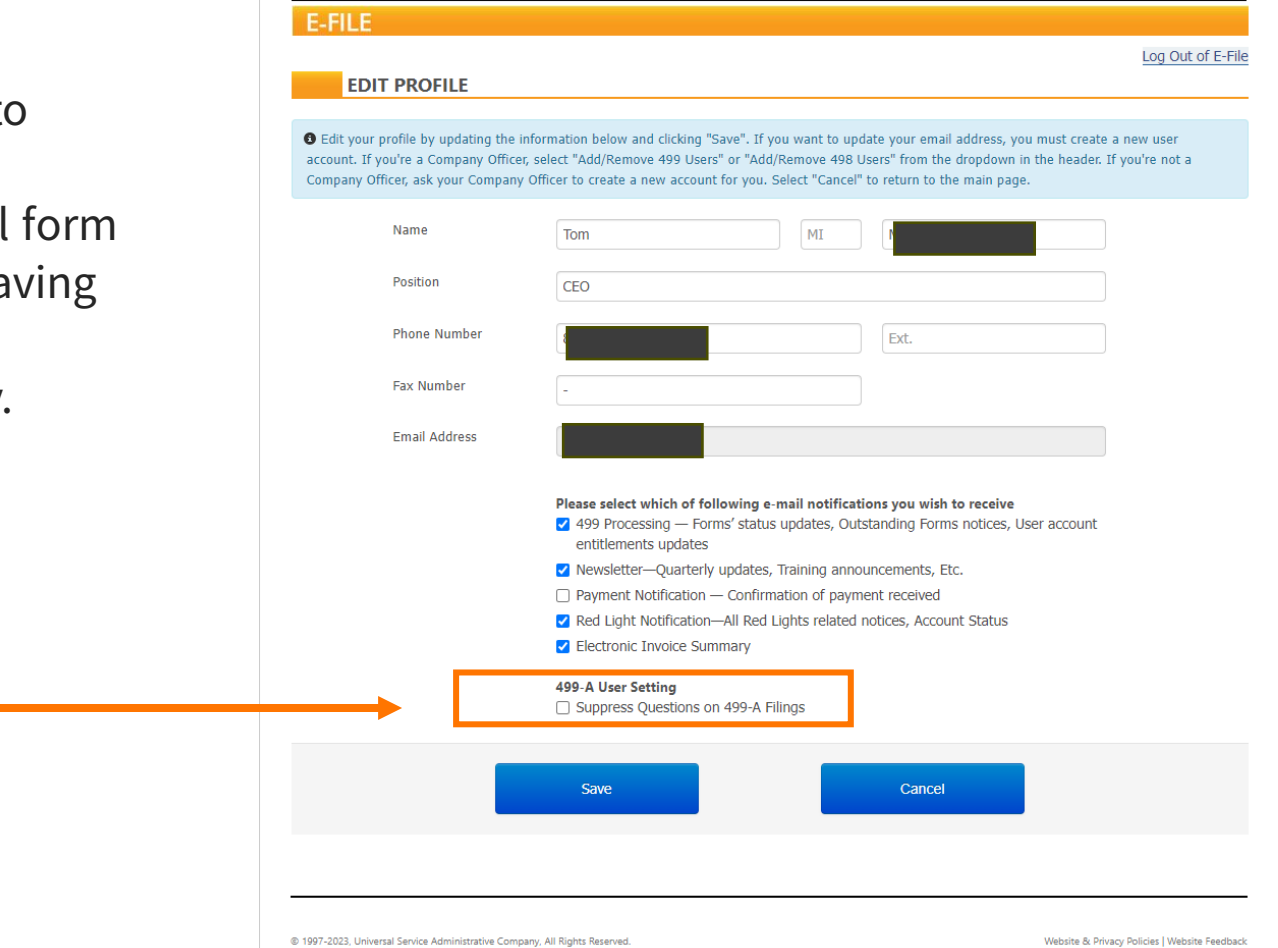

# **Data Entry Navigation**

# **Data Entry Navigation**

<span id="page-47-0"></span>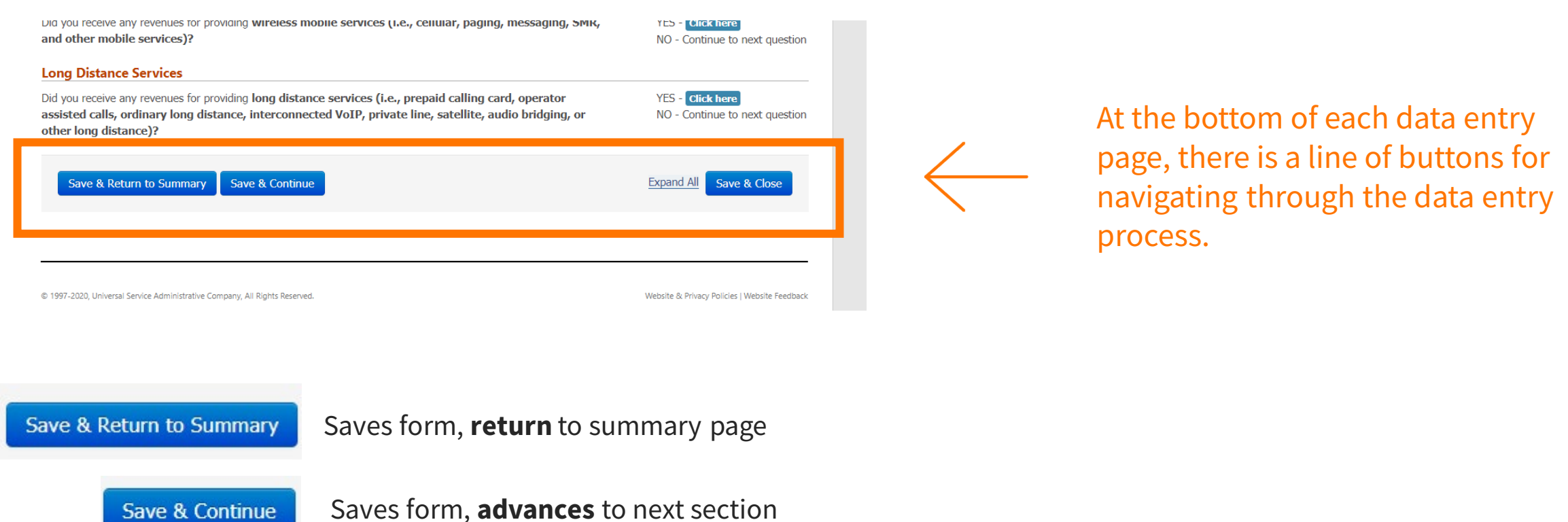

Saves form, **EXITS** form data entry

Save & Close

# Questions?

# **Certify & Submit**

### Complete the FCC Form 499-A Form

## **Certify and Submit the Annual Form**

<span id="page-50-0"></span>Once the data entry is complete on the FCC Form 499-A, USAC does not consider it submitted until a Company Officer electronically signs (certify) and submits the form.

#### **E-File preparers cannot submit the FCC Form 499-A, only a Company Officer can.**

E-File gives the officer two methods for certifying forms.

![](_page_50_Figure_5.jpeg)

# **What Happens Next**

### USAC Review of the FCC Form 499-A Form

#### **2024 FCC Form 499-A Review**

- <span id="page-52-0"></span>• USAC runs a program to review for discrepancies and revenue fluctuations.
- If the Form is not auto-approved, a 499 analyst will review the form.

Analysts are assigned a 499 Filer ID number range to review.

~ 6,000 active 499 Filer IDs and 5 analysts

- Review may take 3 months to complete, dependent upon volume.
- If the analyst finds an issue, we'll send the preparer an E-File message outlining what the issue is. Please respond to the message within the Message Portal.
- If the analyst requests copies of supporting documentation, please email to 'Form499@usac.org'.
- If after 90 days the issue goes unresolved, the account will be flagged as non-compliant.

#### **Common Form Statuses**

![](_page_53_Figure_2.jpeg)

#### • **Certified**

Waiting for USAC to review - no action required by filer

#### • **DCA Approved**

• Form has been approved by USAC – no action required by filer

#### • **Issue - Response Required**

• An issue email was sent to the preparer that requires attention. Reply to the message within the Message Portal. If supporting material is requested, email to 'Form499@usac.org'.

# Questions?

## **2024 Annual Training Announcements**

<span id="page-55-0"></span>Wednesday, February 7 – **What's New on the 2024 FCC Form 499-A**

• Review of the changes to this year's form

#### Monday, February 12 – **2024 FCC Form 499-A: Getting Started**

• General session reviewing the revenue collected and how to complete the form

Wednesday, February 14 **- 2024 FCC Form 499-A: VoIP Providers and Resellers**

• Review of specific line number reporting for VoIP service providers

#### Thursday, March 7 – **Office Hours: Access to E-File**

• Review how to access and navigate E-File, set up new users, user roles.

All webinars are 2 p.m.  $-$  3 p.m ET. [Register here](https://www.usac.org/service-providers/learn/webinars/).

Webinars will be recorded and posted on the same website where you register.

## **Weekly Webinars - Questions about the Annual Form**

#### **\* New \* this year. Scheduled opportunities to ask questions about completing the 2024 FCC Form 499-A**

#### Friday, March 8 – **Annual Form Training: Registration Questions**

• Review of information found in Block 1 and Block 2.

#### Friday, March 15 – **Annual Form Training: Wholesale Revenue (Block 3)**

• Review of line numbers reporting revenue in Block 3.

#### Friday, March 22 **- Annual Form Training: End User Revenue (Block 4)**

• Review of line numbers reporting revenue in Block 3.

#### Friday, March 29 – **Annual Form Training: Regional Percentages and Certification**

• Review of information reported in Block 5.

All webinars are 2 p.m.  $-$  3 p.m ET. [Register here](https://www.usac.org/service-providers/learn/webinars/).

Webinars will be recorded and posted on the same website where you register.

# **Contacting USAC**

# **E-File Message Portal**

![](_page_58_Picture_18.jpeg)

59

#### **Customer Service Center (CSC) Contributors/Service Providers**

![](_page_59_Figure_2.jpeg)

#### **Call us at (888) 641-8722**

Monday – Friday 9 a.m. to 5 p.m. ET

![](_page_59_Picture_5.jpeg)

- **Email:** CustomerSupport@usac.org
	- Include your 499 Filer ID in your email

![](_page_60_Picture_1.jpeg)